Hardware **Software LoDi-Forum LoDi-Shop LoDi-Live** Über uns **Service Impressum** 

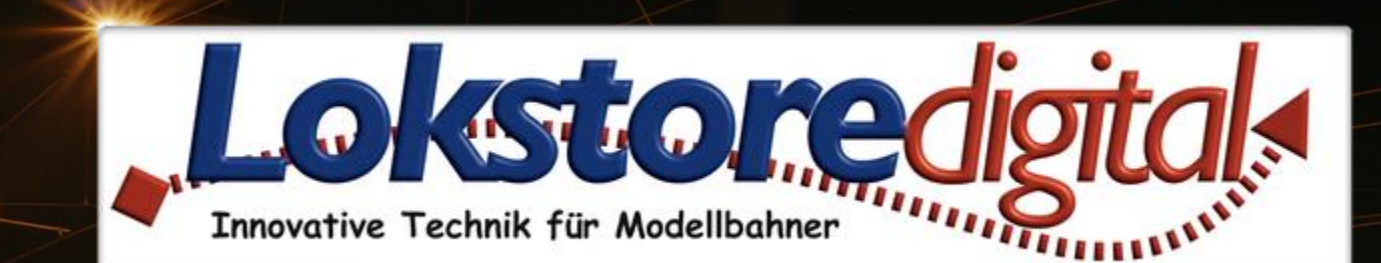

# **LoDi-ProgrammerFX [Light-Operator 4-C-LED]**

<span id="page-1-0"></span>**[LoDi-Light-Operator 4-C-LED](#page-2-0) [Dialog-Aufbau](#page-3-0)  [Toolbar](#page-4-0) [Farb-Einstellregler](#page-7-0) [Lichtkurvenanzeige](#page-8-0) [Stützpunkttabelle](#page-10-0) [Einstellungen](#page-11-0)**

**[Kontakt](#page-17-0) [Bemerkungen](#page-18-0)**

**Links** [https://www.lokstoredigital.de](https://www.lokstoredigital.de/) <https://www.lokstoredigital.de/hardware>

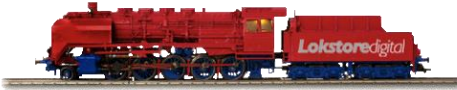

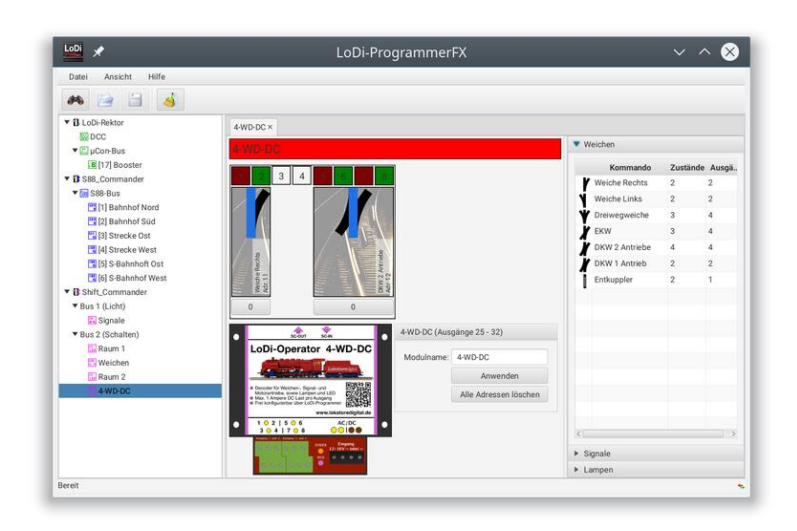

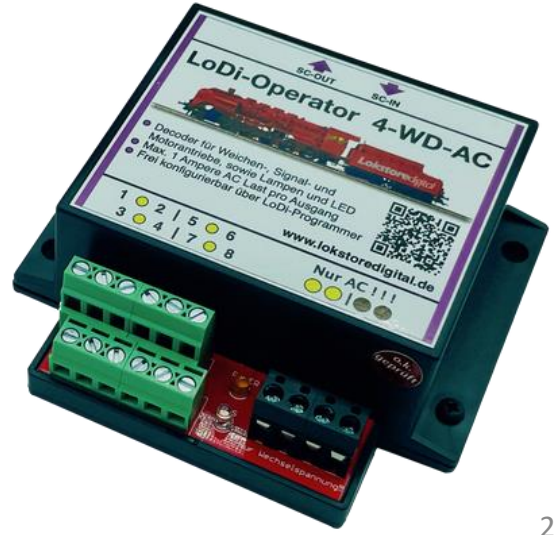

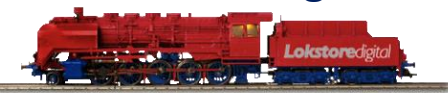

#### <span id="page-2-0"></span>**LoDi-Light-Operator 4-C-LED**

Der **LoDi-Light-Operator 4-C-LED** dient der Raumlichtsteuerung. Es können drei 24-stündige Lichtkurven sowie diverse Zusatzeffekte konfiguriert werden.

Beim ersten Öffnen des Editors werden alle Einstellungen vom Gerät geladen. Dies kann einige Sekunden dauern.

Zur besseren Verfolgbarkeit wird der Fortschritt der Ladeoperation unten in der Statuszeile des LoDi-ProgrammerFX angezeigt.

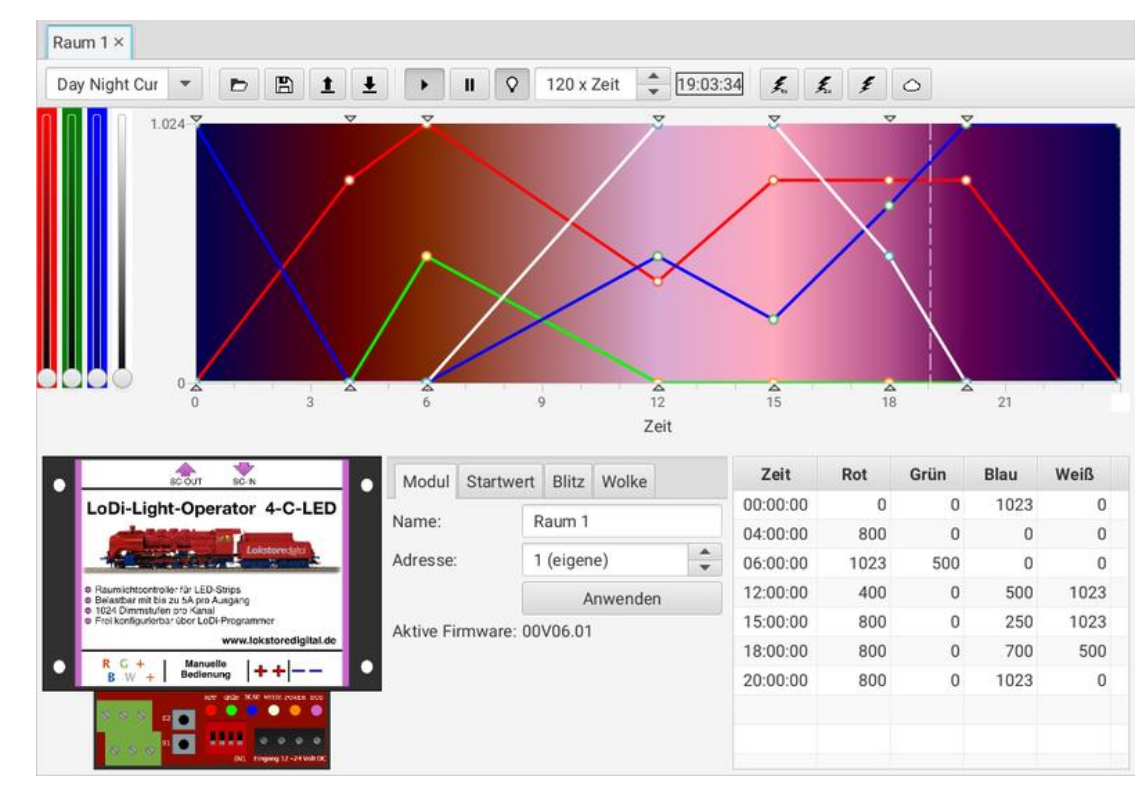

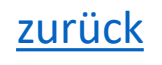

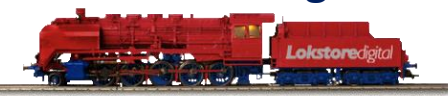

#### <span id="page-3-0"></span>**Dialog-Aufbau**

Der Konfigurationsdialog besteht im Wesentlichen aus fünf Teilen:

- **Toolbar** (oben)
- **Einstellregler** für **Rot**, **Grün**, **Blau** und **Weiß** (links oben)
- **24-stündige Lichtkurvenanzeige**  (oben rechts)
- **Einstellungen** für das Modul und den Effekten (unten Mitte)
- **Tabelle aller Stützpunkte** für die Lichtkurve (unten rechts)

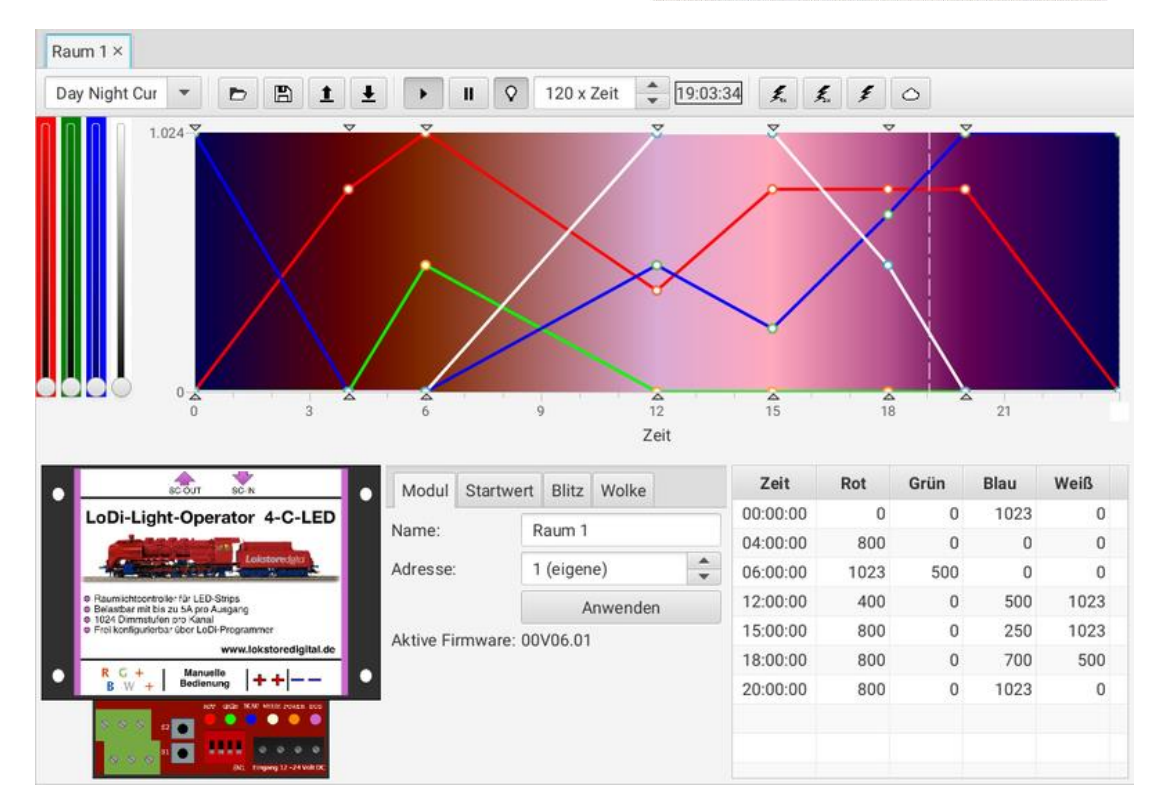

#### <span id="page-4-0"></span>**Toolbar**

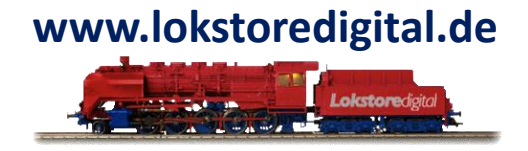

Die Toolbar ermöglicht den Zugriff auf wichtige Funktionen des **LoDi-Light-Operators**. Im Folgenden werden die Funktionen von Links nach Rechts erklärt:

- **Kurvenauswahl**: Hier kann eine von drei 24-stündigen Lichtkurven ausgewählt werden. Die Kurven werden immer in der Reihenfolge der Ablage angezeigt. Kurve 1 ist also immer oben, Kurve 2 in der Mitte und Kurve 3 ist der letzte Eintrag in der Liste. In der Modellbahn-Steuersoftware können die Kurven über die Zustände (Aspekte) 1-3 angesteuert werden. Der Name der Kurve wird im Textfeld der Auswahlbox bearbeitet. Die Eingabe wird mit einem abschließenden Drücken der Return- bzw. Enter-Taste übernommen.
- **Importiere Kurve von Datei**: Lädt eine Kurve von der Festplatte in den Bearbeitungsbereich. Hierbei wird die Kurve mit allen Stützpunkten und dem Kurvennamen geladen.
- **Exportiere Kurve in Datei**: Speichert eine Kurve vom Bearbeitungsbereich auf die Festplatte. Hierbei wird die Kurve mit allen Stützpunkten und dem Kurvennamen gespeichert.
- **Lade Kurve vom Gerät**: Lädt die aktive Kurve vom Gerät.

#### **Toolbar**

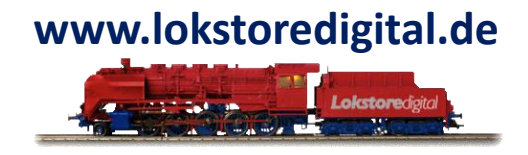

- **Schreibe Kurve auf das Gerät**: Legt die aktive Kurve auf dem Gerät ab.
- **Start**: Startet die aktive Kurve auf dem Gerät. Wurde eine bearbeitete Kurve noch nicht wieder auf das Gerät übertragen, kann die tatsächliche Lichtkurve von der Anzeige im Dialog abweichen. Die Zeit läuft mit der zuvor eingestellten Geschwindigkeit ab.
- **Pause**: Stoppt die Zeit auf dem Gerät.
- **Licht an/aus**: Schaltet die Ausgänge des LoDi-Light-Operators an bzw. aus.
- **Zeitfaktor**: Stellt die Geschwindigkeit der Uhr ein. Der Zeitfaktor kann im Bereich zwischen 1x und 250x eingestellt werden. Beachten Sie, dass es nur eine Uhr im LoDi-Shift-Commander gibt, die für alle angeschlossenen LoDi-Light-Operatoren gilt.
- **Simulierte Uhrzeit**: Dies ist die aktuelle simulierte Uhrzeit des **LoDi-Shift-Commanders**. Sie wird in der Toolbar nur angezeigt und kann dort nicht verändert werden.

#### **Toolbar**

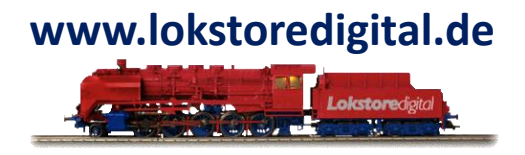

- **Effekt Blitz**: Löst einen einfachen Blitzeffekt aus. In der Modellbahn-Steuersoftware liegt dieser Effekt auf Zustand (Aspekt) 8.
- **Effekt Doppelblitz**: Löst einen Doppelblitz aus, wobei der zweite Blitz etwas schwächer als der erste ist. In der Modellbahn-Steuersoftware liegt dieser Effekt auf Zustand (Aspekt) 9.
- **Effekt zufällige Blitze**: Löst über einen Zeitraum zufällig Blitze aus. Dieser Effekt ist in den Effekt-Einstellungen (unten Mitte) veränderbar. In der Modellbahn-Steuersoftware liegt dieser Effekt auf Zustand (Aspekt) 10.
- **Effekt Wolke**: Verdunkelt das Licht zu einem gewissen Grad und für eine bestimmte Zeit. Dieser Effekt macht nur bei Verwendung mehrerer LoDi-Light-Operatoren Sinn, die zeitlich koordiniert werden. Dieser Effekt ist in Dauer und Intensität in den Effekt-Einstellungen (unten Mitte) veränderbar. In der Modellbahn-Steuersoftware liegt dieser Effekt auf Zustand (Aspekt) 11.

Alle Effekte werden zusätzlich zu einer bereits laufenden Lichtkurve abgespielt und überlagern diese.

#### <span id="page-7-0"></span>**Farb-Einstellregler**

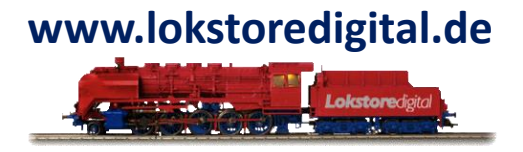

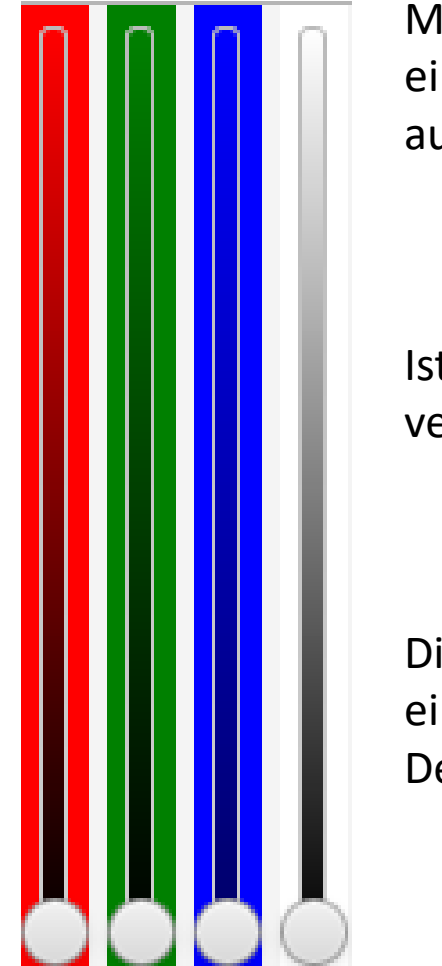

Mit den **Farb-Einstellreglern** können Sie die vier Kanäle Rot, Grün, Blau und Weiß direkt einstellen. Der Einstellwert wird direkt auf den Ausgängen des **LoDi-Light-Operators** ausgegeben, so dass man das Licht während dem Einstellen beurteilen kann.

Ist ein Eintrag in der Lichtkurve ausgewählt, so wird dieser mit den Reglern ebenso verändert.

Diese Regler werden auch verwendet, um den Startwert des LoDi-Light-Operators einzustellen, der beim Einschalten der Anlage automatisch angenommen wird. Der zugehörige Einstellbereich befindet sich unten in der Mitte.

#### <span id="page-8-0"></span>**Lichtkurvenanzeige**

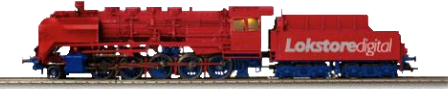

Die Lichtkurvenanzeige kombiniert viele Funktionen. Zum einen dient sie zum Bearbeiten der Lichtkurve, zum anderen lässt sich hier die aktuelle simulierte Zeit ändern.

Die Lichtkurve umfasst einen vollen 24-Stunden-Tag. Die Zeitachse verläuft von links nach rechts zwischen 0 und 24 Uhr.

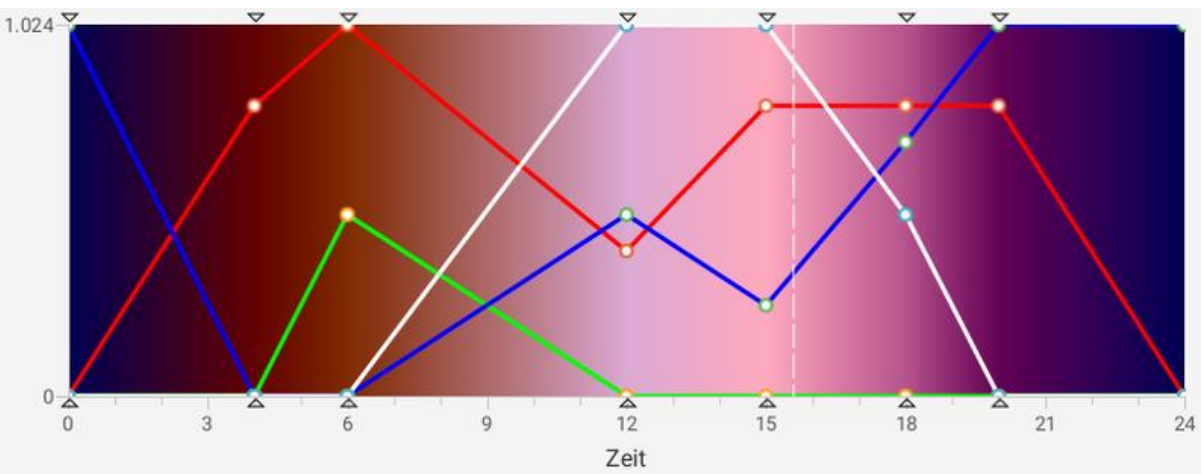

Die einzelnen Farbkanäle Rot, Grün, Blau und Weiß sind mit Ihren Farben als Kurven dargestellt. In jedem Stützpunkt ist für jede Farbe ein Wert definiert. Zwischen den Stützpunkten werden die Farbkanäle linear interpoliert.

Ist die simulierte Zeit gestoppt, können die Stützpunkte in der Zeitachse mit der Maus verschoben werden.

Der Stützpunkt 0 Uhr ist immer vorhanden und nicht verschiebbar. Seine Farbwerte sind identisch zu 24 Uhr.

#### **Lichtkurvenanzeige**

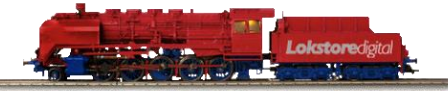

Ein Stützpunkt kann mit der Maus ausgewählt und die einzelnen Farbkanäle über die Farbregler auf der linken Seite geändert werden.

Der Hintergrund der Lichtkurvenanzeige bildet das ungefähre Ergebnis ab. Dieses wird nicht mit dem von der Hardware erzeugtem Licht übereinstimmen. Prüfen Sie deswegen das Licht vor Ort selbst.

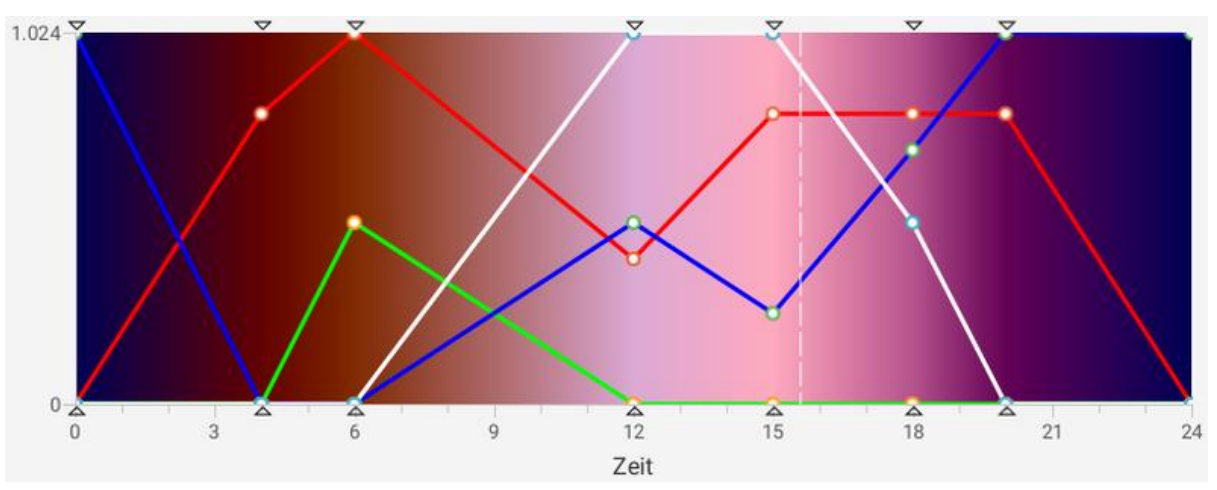

Bitte beachten Sie, dass alle Änderungen erst nach dem Download auf das Gerät wirksam werden. Nutzen Sie hierfür den Knopf "**Schreibe Kurve auf das Gerät**" in der Toolbar.

Die aktuelle simulierte Zeit wird als gestrichelte Linie dargestellt (im Bild oben etwa bei 15:30 Uhr zu sehen). Diese Linie kann mit der Maus gegriffen und verschoben werden. Die neue simulierte Zeit wird beim Loslassen der Maustaste auf den LoDi-Shift-Commander übertragen und sofort aktiv.

#### <span id="page-10-0"></span>**Stützpunkttabelle**

Die **Stützpunkttabelle** befindet sich im Dialog unten rechts. In ihr werden alle Stützpunkte der 24-stündigen Lichtkurve chronologisch sortiert angezeigt. Die einzelnen Farbwert der Lichtkanäle sind editierbar. Der zulässige Wertebereich liegt zwischen 0 und 1024 (10 Bit).

Bitte beachten Sie, dass alle Änderungen erst **nach dem Download** auf das Gerät wirksam werden.

Nutzen Sie hierfür den Knopf "**Schreibe Kurve auf das Gerät**" in der Toolbar.

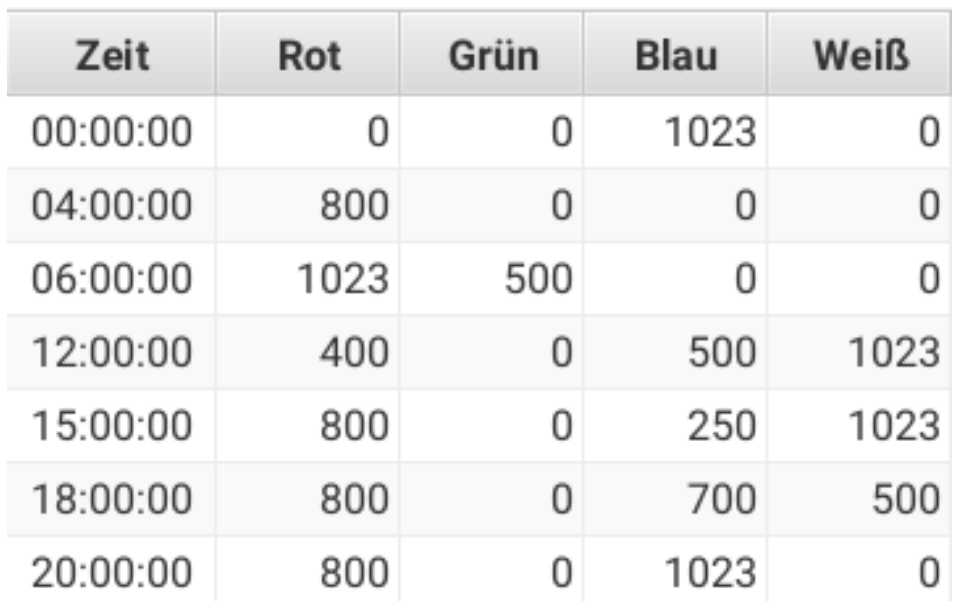

#### <span id="page-11-0"></span>**Einstellungen**

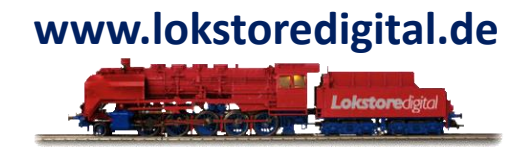

Jeder LoDi-Light-Operator hat die folgenden Einstelldialoge:

- **Modul**: Modulname und Adresse
- **Startwert**: Definiert die Farbreglereinstellungen, die direkt nach dem Einschalten der Anlage aktiv werden.
- **Blitz**: Einstellungen für den zufälligen Blitzeffekt
- **Wolke**: Einstellungen für den Wolkeneffekt

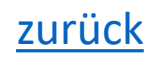

#### **Modul**

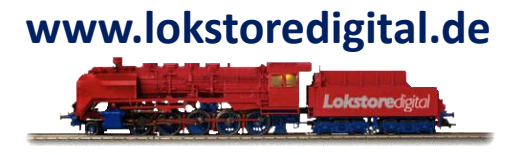

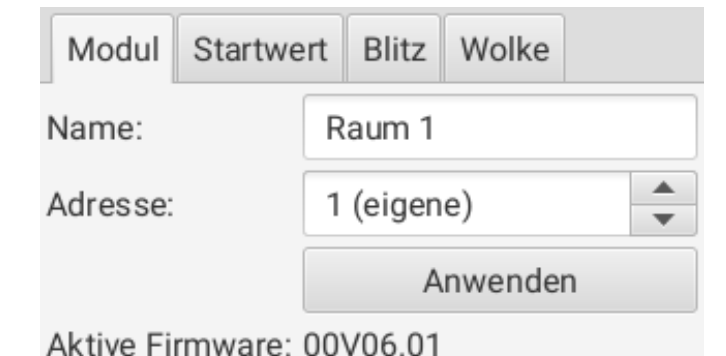

Die Einstellungen für das LoDi-Light-Operator **Modul** umfassen den Modulnamen und die Adresse. Diese Einstellungen werden mit einem Klick auf den Knopf "Anwenden" auf das Gerät übertragen.

Der Modulname darf 8 Zeichen lang sein.

Im Adressfeld werden außer der gerade im Modul aktiven **Adresse** nur freie Adressen angezeigt. Die Adresse ist für die Ansteuerung in der Modellbahn-Steuersoftware wichtig.

Im unteren Bereich wird informativ die im LoDi-Light-Operator aktive Firmware angezeigt.

#### **Startwert**

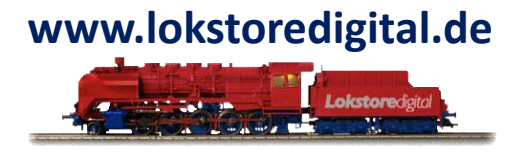

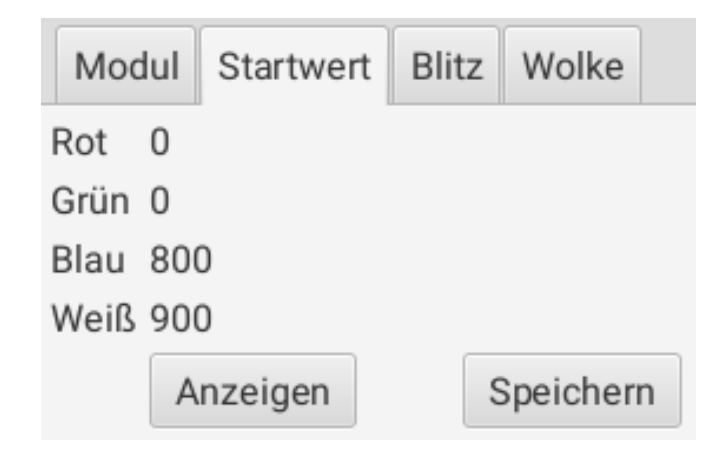

**Der Startwert** legt die Farbeinstellungen fest, die direkt nach dem Einschalten des LoDi-Light-Operators aktiv werden. So hat man gleich Licht im Raum, ohne erst die Modellbahn-Steuersoftware starten zu müssen.

Die eingestellten Werte für Rot, Grün, Blau und Weiß werden im oberen Bereich kanalweise dargestellt. Der Wertebereich liegt zwischen 0 und 1023. 0 bedeutet aus und 1023 volle Helligkeit.

Durch Drücken des Knopfes "**Anzeigen**" werden die eingestellten Werte auf die Farbregler sowie die Ausgänge des LoDi-Light-Operators übertragen. Sie können jetzt über die Farbregler geändert werden.

Die neuen Startwerte werden durch Drücken des Knopfes "**Speichern**" auf dem LoDi-Light-Operator gespeichert und beim nächsten Einschalten automatisch eingestellt.

#### **Blitz**

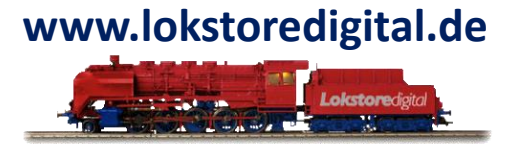

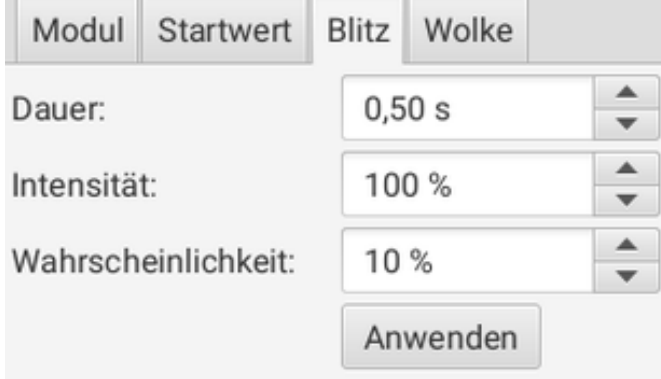

Die **Einstellung Blitz** verändert die Parametrierung für den Effekt zufälliger Blitz, der über den Zustand (Aspekt) 10 in der Modellbahn-Steuersoftware anwählbar ist.

Dieser Effekt eignet sich zur Simulation eines Gewitters. Besonders effektiv funktioniert dies, wenn die Blitze mit parallel abgespielten Donnergeräuschen kombiniert werden.

#### Die folgenden Werte sind änderbar:

- •**Dauer**: Definiert den Zeitraum, in dem das Gewitter aktiv sein soll.
- •**Intensität**: Definiert die Stärke (Helligkeit) der Blitze. Hierbei werden immer die Kanäle Weiß und Blau überlagert.
- •**Wahrscheinlichkeit**: Legt die prozentuale Blitzwahrscheinlichkeit fest.

Alle Einstellungen werden durch Drücken des Knopfes "**Anwenden**" in den LoDi-Light-Operator übernommen und gespeichert.

#### **Wolke**

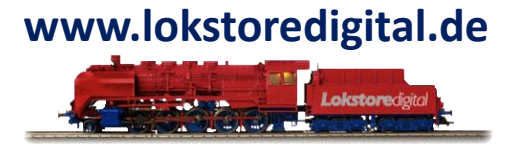

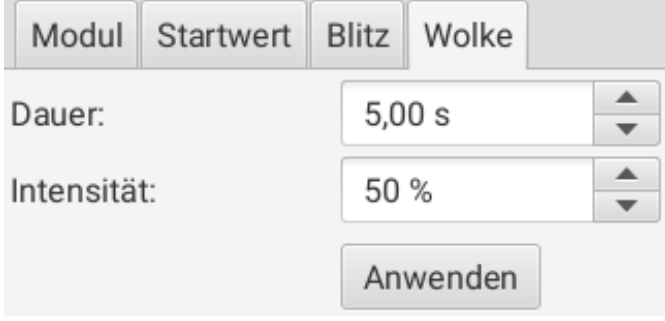

Die Einstellung **Wolke** verändert die Parametrierung für den Effekt Wolke, der über den Zustand (Aspekt) 11 in der Modellbahn-Steuersoftware anwählbar ist.

Bei diesem Effekt wird die Lichtstärke aller Kanäle innerhalb einer Sekunde um den in Intensität definierten Wert verringert und für die Dauer des Effekts gehalten.

Nach Ende des Effekt wird die originale Helligkeit innerhalb einer Sekunde wieder hergestellt. Dieser Effekt eignet sich zur Simulation von durchziehenden Wolken. Dies funktioniert natürlich nur, wenn mehrere LoDi-Light-Operatoren durch die Modellbahn-Steuersoftware zeitlich koordiniert angesteuert werden. Die folgenden Werte sind änderbar:

•**Dauer**: Definiert den Zeitraum, in dem die Verdunklung aktiv sein soll.

•**Intensität**: Definiert die Stärke der Verdunklung. Hierbei werden alle Farbkanäle entsprechend prozentual abgedunkelt. Passen Sie also auf, dass aus der Wolke keine Sonnenfinsternis wird.

[zurück](#page-1-0) Alle Einstellungen werden durch Drücken des Knopfes "**Anwenden**" in den LoDi-Light-Operator übernommen und gespeichert.

#### **LoDi-ProgrammerFX [Light-Operator 4-C-LED]**

## **www.lokstoredigital.de**

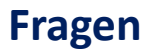

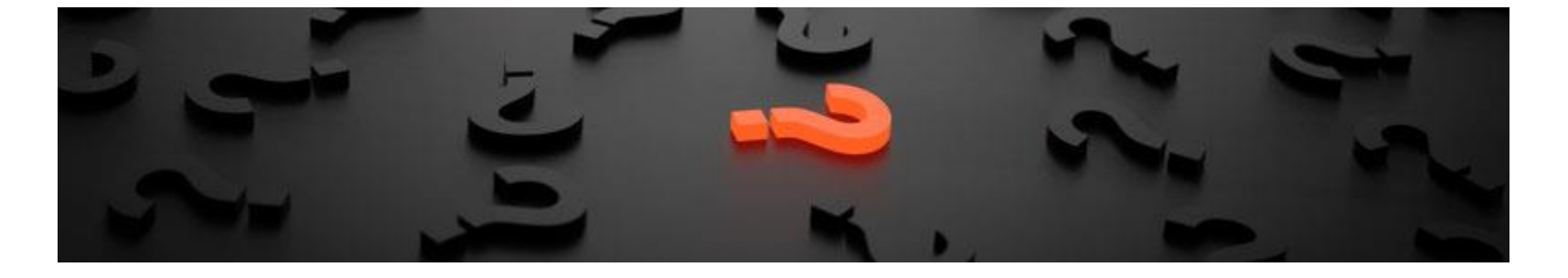

Sollten Fragen offen sein?

Möchten Sie sich einfach persönlich erkundigen?

GERN!

Kontaktieren Sie uns [HIER!](mailto:info@lokstoredigital.de)

Oder gehen Sie in unser [Forum,](https://www.lokstoredigital.de/lodi-forum/) dort sind erfahrene User gerne bereit Ihnen weiterzuhelfen.

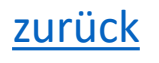

#### <span id="page-17-0"></span>**Kontakt**

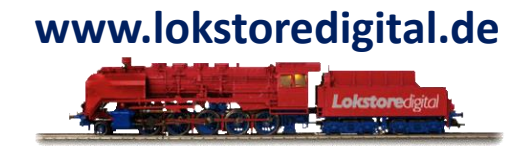

Lokstoredigital e.K. Andreas Hornung Stäffelsbergstrasse 13 76889 Dörrenbach [info@lokstoredigital.de](mailto:info@lokstoredigital.de) [www.lokstoredigital.de](http://www.lokstoredigital.de/)

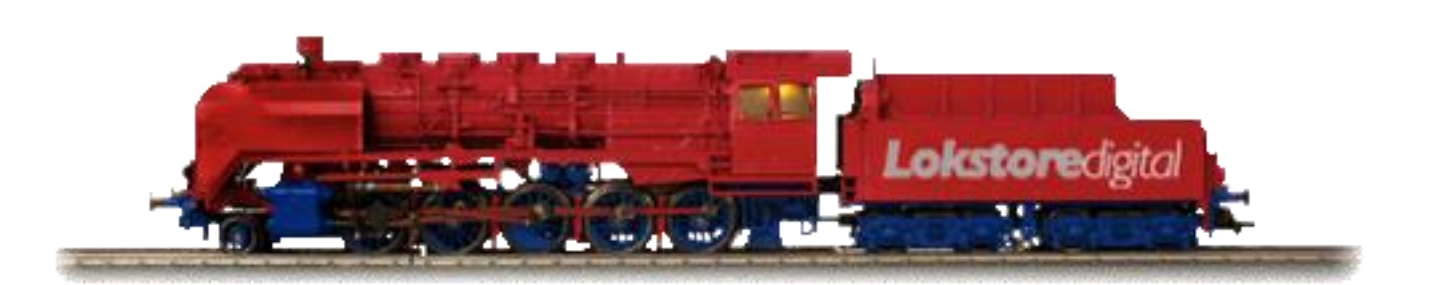

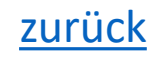

<span id="page-18-0"></span>**Bemerkungen**

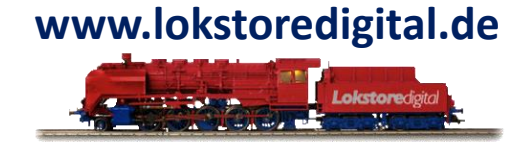

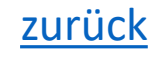